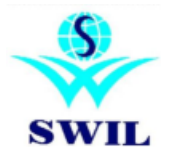

**Implementation of GST related** 

## **Changes in 16.2.12**

Dear Sir,

After install 16.2.12 version:

- **0. You must update your own GSTIN in Company Information and update GSTIN for all Customers & Suppliers Master. (System->Master Data)**
- **1. Update GST Tax Master** -> Run this step only once. Do not run again if you have already run it. You will see GST Tax types in Tax Master, if you have already run it. "Update GST Tax Master" option is available in **System->GST Updates** menu.
- **2. Modify each Product and Update HSN Code** For 5% Products, 28% Products, 18% Products and For 0% Products, Modify Product and select HSN Code in all these Products. If you do not know HSN code, update GST00, GST05,GST18 or GST 28 in product master for these products, so that correct tax rate is applied and correct HSN code is updated using following step 3.
- **3. Update Product HSN Codes in all Products in Single Step** -> Select Master Group, Group and Products. Use 3004 (12) or 3004 (05) to update most of your products HSN Code. Rest of the HSN codes can be updated in individual product as and when you get information. "Update Product HSN Product" option is available in **System->GST Updates** menu. Screen as per below:

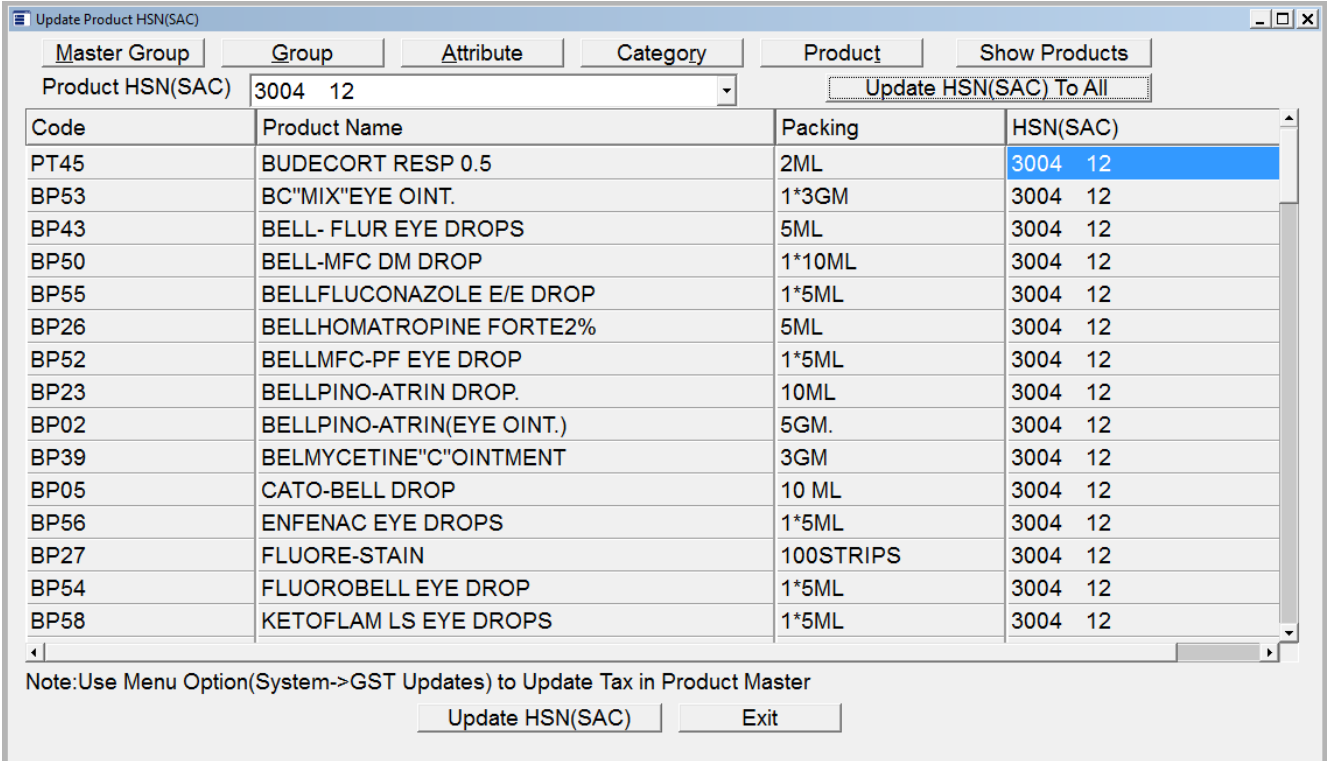

## **System->GST Updates->Update Product HSN Code**

You may update other HSN Codes afterwards also.

## **On or after 1st July**

**4.**

**5.** Please copy **"SwilUpdate.Dll"** file for Rate Change on 1st July. Please ensure that software version has been running 16.2.12 patch. After copy SwilUpdate.Dll **"Change Product Rates for GST"** caption showing on software desktop screen. This option is change Rates as per given formula.

- 4. Update Product Sales Tax Using HSN After completing old Sales. (System->GST Updates)
- 5. Update Product Purchase Tax Using HSN After completing old Purchases. (System->GST Updates)
- 6. **Update Product Rates in all products in single step** -> If you want, you can use following steps to update selling rates of old stocks.

a. To find out net selling rate to retailer at whole seller end. It is calculated on MRP-MRPTAX+GST and may not match exactly with company price list. To be more accurate, you should update manually prices for each product from company price list.

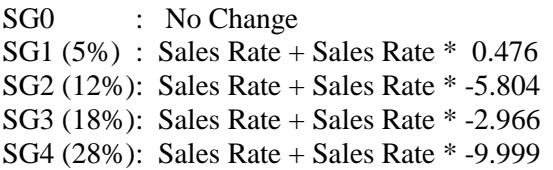

Please run once more for SG4(28%) SG4 (28%): Sales Rate + Sales Rate \* -0.6

System Maintenance -> Facilities -> Product-> Change Product Rates (Tax Type Wise)

Please run this option for each Tax Type as given above.

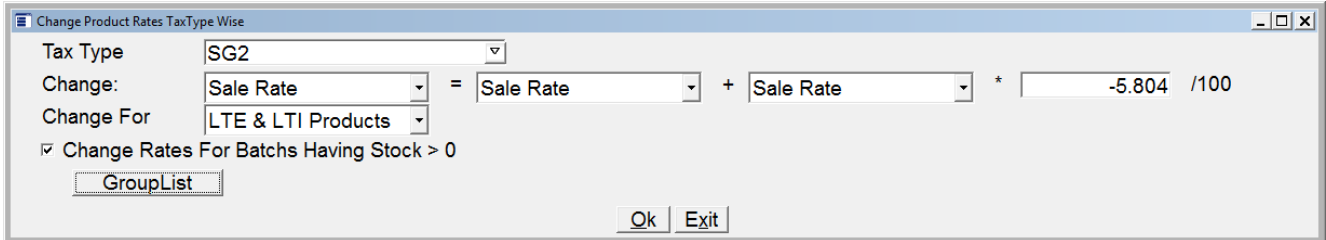

**Please make sure to check tax, rates, HSN Code in all products, invoices to avoid any errors. We do not take any responsibility for correct tax code or HSN codes; you have to do it yourself.**

Please select GST Sales Invoice Format File on or after  $1<sup>st</sup>$  July. Format Files as per follows:

- **1. Wholesale Invoice Format: (Pagelength: 36 for Half Page & 72 for Full Page) Dot Matrix Printer**
- **a.** Wholesale SG+CGST Dot Matrix Text, b. Wholesale IGST Dot Matrix Text, c. Wholesale SG+CGST Govt. Dot Matrix Text, d. Wholesale IGST Govt. Dot Matrix Text, e.
- 2. **Wholesale Invoice Format: (Pagelength: 36 for Half Page & 65 for Full Page & Page width: 84 & Font Size:11) Laser Printer**
- **a.** Wholesale SG+CGST Laser Win, b. Wholesale/Dist. IGST Govt. Laser Win, c. Wholesale SG+CGST on Dot Matrix Win
- **3. Distribution Invoice Format: (Pagelength: 36 for Half Page & 72 for Full Page) Dot Matrix Printer**
- a. Distribution SG+CGST Text Dot Matrix, b. Distribution IGST Text Dot Matrix PTR, c. Distribution SG+CGST Text Dot Matrix PTR
- 4. **Distribution Invoice Format: (Pagelength: 36 for Half Page & 65 for Full Page & Page width: 84 & Font Size:11) Laser Printer**
- a. Distribution SG+CGST Laser Win, b. Distribution IGST Govt. Laser Win

**SWIL Team**